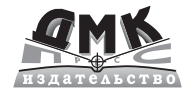

# Лабораторный практикум по электротехнике и электронике в среде MULTISIM

# Учебное пособие для вузов

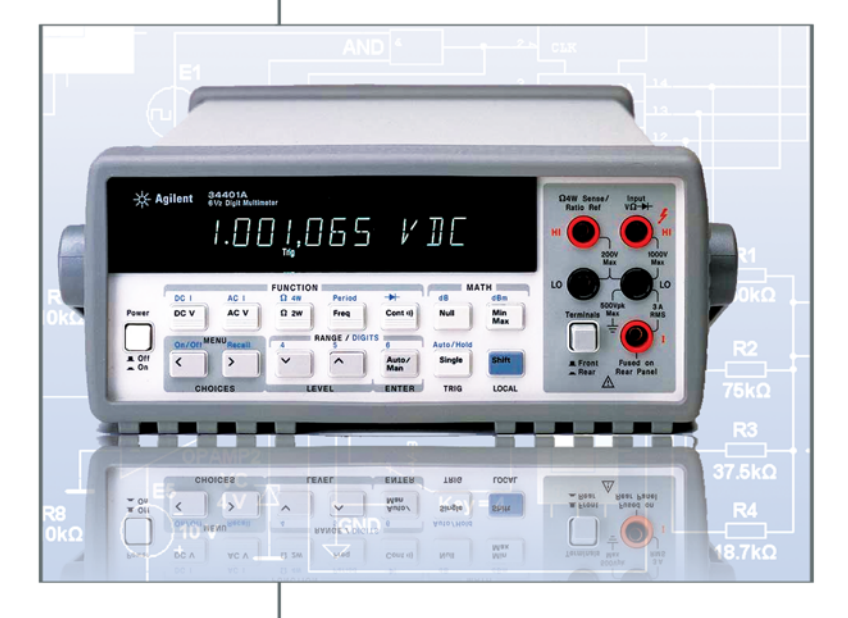

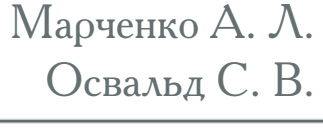

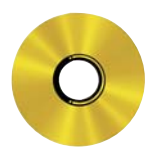

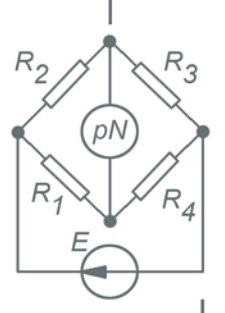

#### **УДК 621.38 ББК 32.973.26.108.2 М30**

*Р е ц е н з е н т ы:*

доктор технических наук, профессор *А. Е. Краснопольский* (МИСиС) кандидат технических наук, профессор *Ю. Е. Бабичев* (МГГУ)

Марченко А. Л., Освальд С. В.

М30 Лабораторный практикум по электротехнике и электронике в среде Multisim. Учебное пособие для вузов. – М.: ДМК Пресс, 2010. – 448 с. : ил.

#### **ISBN 978-5-94074-593-8**

В книге рассматриваются краткие теоретические сведения и расчетные формулы по темам 37 лабораторных работ, дано описание схем электрических цепей и устройств, сформулированы расчетные задания и задания на проведе/ ние экспериментов, даны рекомендации к выполнению экспериментов, обра/ ботке полученных данных и оформлению отчетов по работам с использованием электронной тетради лабораторного комплекса LabWorks.

Приведены схемы испытания электронных устройств, смоделированные в программной среде NI Multisim 10.

Издание предназначено для студентов высших учебных заведений, обучающихся по неэлектротехническим направлениям подготовки бакалавров 550000 – технические науки и по неэлектротехническим направлениям подго/ товки дипломированных специалистов, 650000 – техника и технологии.

На **CD,** прилагаемом к книге, размещены демонстрационная версия NI Multisim 10, лабораторный комплекс LabWorks и комплект схемных файлов ко всем лабораторным работам.

> УДК 621.38 ББК 32.973.26.108.2

Все права защищены. Любая часть этой книги не может быть воспроизведена в какой бы то ни было форме и какими бы то ни было средствами без письменного разрешения вла/ дельцев авторских прав.

Материал, изложенный в данной книге, многократно проверен. Но поскольку вероятность технических ошибок все равно существует, издательство не может гарантировать абсолютную точность и правильность приводимых сведений. В связи с этим издательство не несет ответ/ ственности за возможные ошибки, связанные с использованием книги.

© Марченко А. Л., Освальд С. В., 2010 ISBN 978-5-94074-593-8 © Оформление, ДМК Пресс, 2010

# Содержание

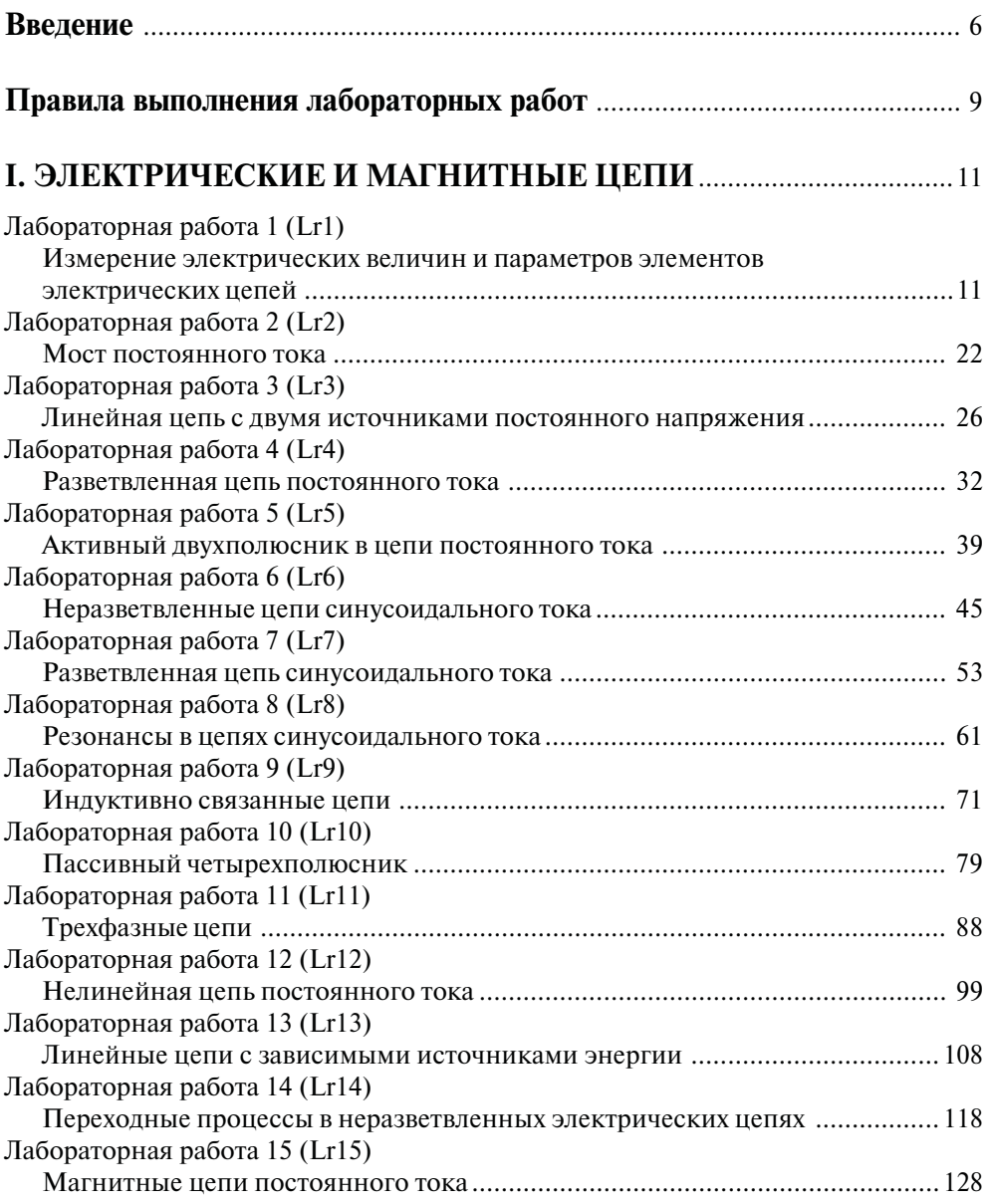

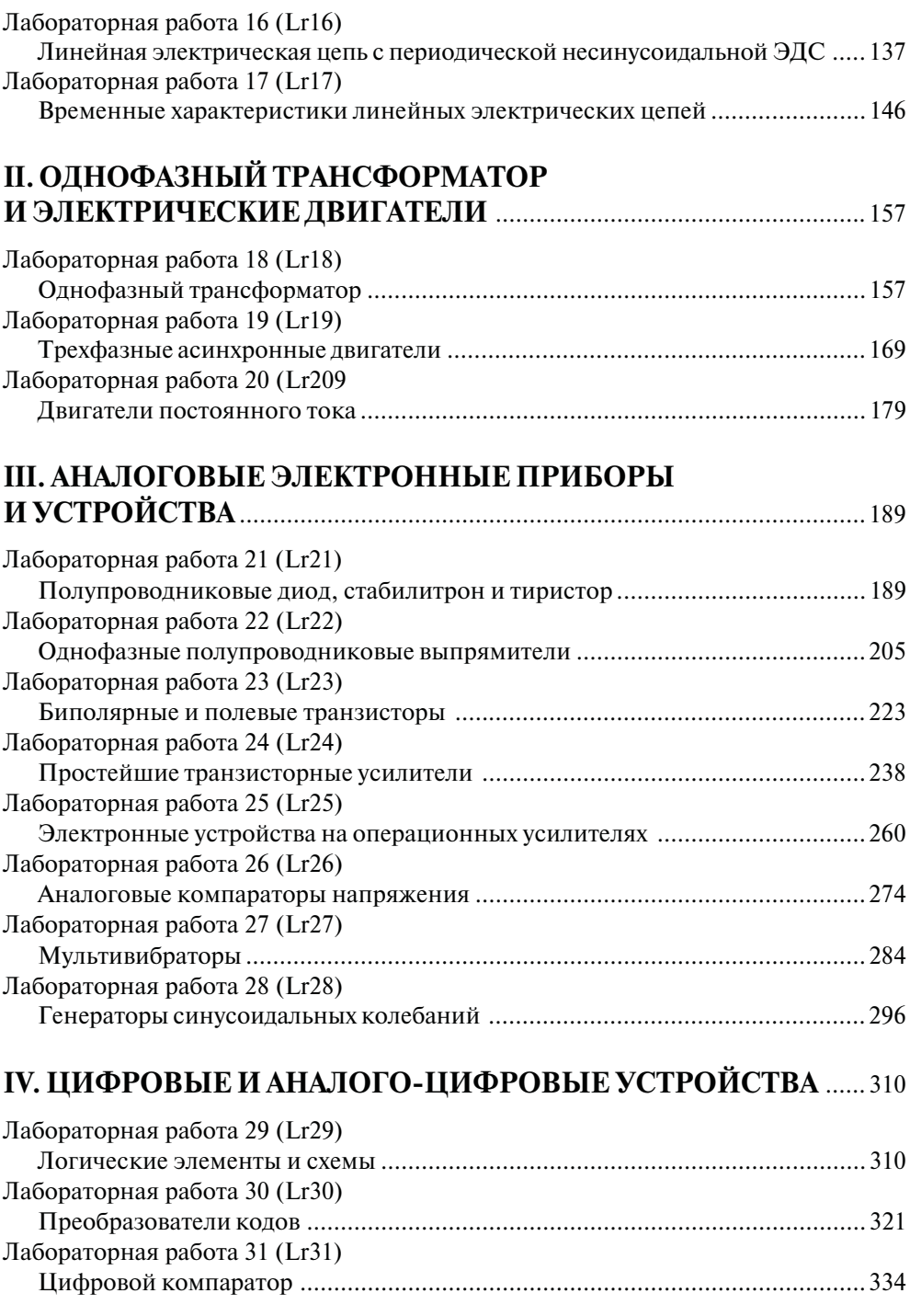

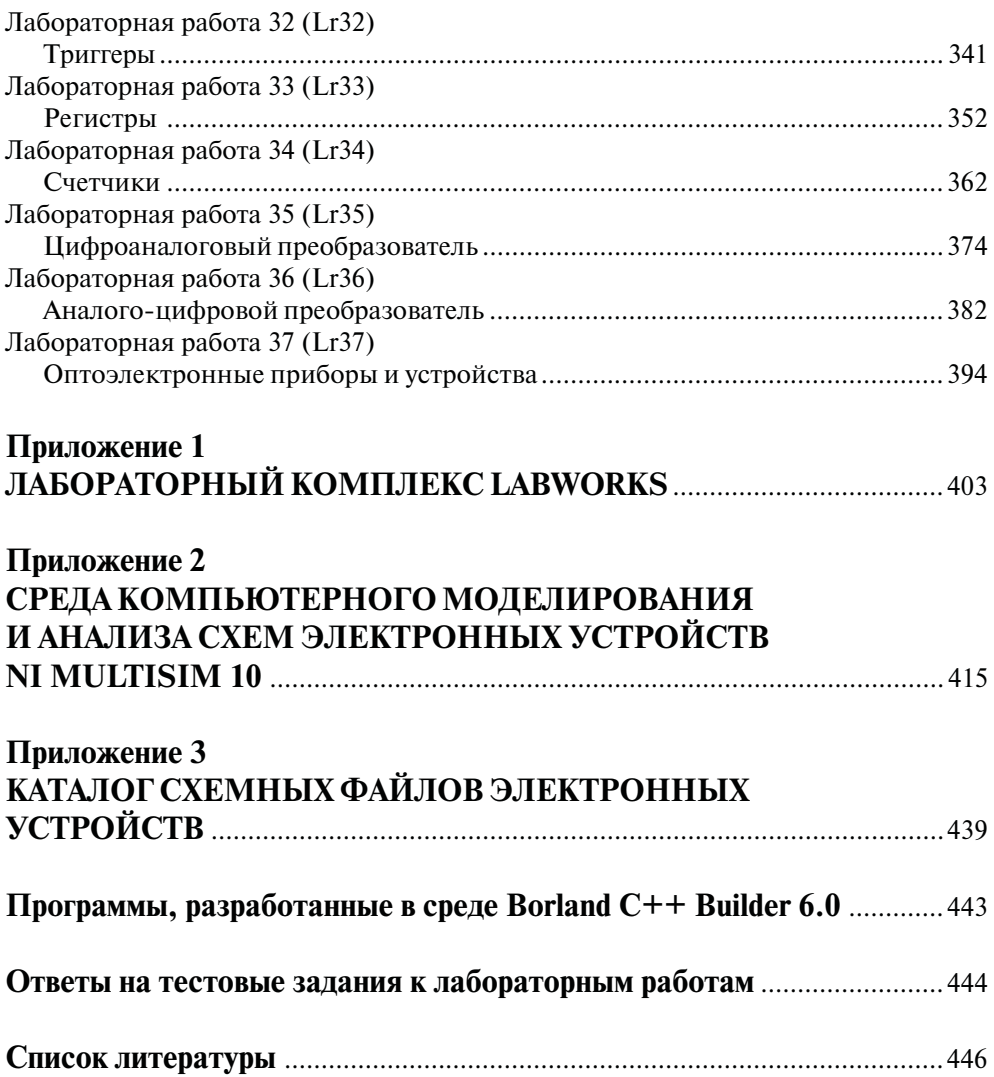

# **1. ЭЛЕКТРИЧЕСКИЕ** И МАГНИТНЫЕ ЦЕПИ

# Лабораторная работа 1 (Lr1) ИЗМЕРЕНИЕ ЭЛЕКТРИЧЕСКИХ ВЕЛИЧИН И ПАРАМЕТРОВ ЭЛЕМЕНТОВ ЭЛЕКТРИЧЕСКИХ ЦЕПЕЙ

## ЦЕЛЬ РАБОТЫ

- 1. Ознакомиться с измерительными приборами, источниками питания и осциллографом программной среды MS10.
- 2. Изучить методы и приобрести навыки измерения тока, напряжения, мощности, угла сдвига фаз между синусоидальным напряжением и током, а также сопротивлений резисторов, индуктивностей индуктивных катушек и емкостей конденсаторов.

## ТЕОРЕТИЧЕСКИЕ СВЕДЕНИЯ И РАСЧЕТНЫЕ ФОРМУЛЫ

#### 1. Виды и методы измерения электрических величин

В зависимости от способа обработки экспериментальных данных для нахождения результата различают прямые, косвенные, совместные и совокупные измерения.

При прямом измерении искомое значение величины находят непосредственно из опытных данных в результате выполнения измерения, например измерение амперметром тока в ветви цепи.

Косвенное измерение - измерение, при котором искомое значение величины находят на основании известной зависимости между этой величиной и величинами, подвергаемыми прямым измерениям: например, определение сопротивления R резистора из уравнения  $R = U/I$ , в которое подставляют измеренное значение напряжения U на зажимах резистора и протекающего через него постоянного тока I.

Совместные измерения - одновременные измерения нескольких неодноименных величин для нахождения зависимости между ними: например, определение зависимости сопротивления резистора от температуры по формуле  $R_i = R_0(1 + at + bt^2)$ 

посредством измерения сопротивления резистора  $R_t$  при трех различных температурах *t*. Составив систему из трех уравнений, находят параметры  $R_0$ , *а* и *b* зависимости сопротивления резистора от температуры.

Совокупные измерения - одновременные измерения нескольких одноименных величин, при которых искомые значения величин находят решением системы уравнений, составленных из результатов прямых измерений различных сочетаний этих величин: например, определение сопротивлений резисторов, соединенных треугольником, посредством измерения сопротивлений между различными вершинами треугольника. По результатам трех измерений по известным соотношениям определяют сопротивления резисторов треугольника.

Различают также аналоговые и дискретные измерения. При аналоговых измерениях на заданном интервале число измерений электрической величины бесконечно, а при дискретных - число измерений конечно.

В зависимости от способа применения меры известной величины выделяют при измерениях метод непосредственной оценки и метод сравнения с мерой.

При методе непосредственной оценки значение измеряемой величины определяют непосредственно по отсчетному устройству (индикатору) измерительного прибора, например измерение напряжения с помощью вольтметра.

Методы сравнения с мерой – методы, при которых проводится сравнение измеряемой величины и величины, воспроизводимой мерой: например, измерение сопротивления резистора с помощью моста сопротивлений.

Ниже кратко описываются виды и способы измерения электрических величин и параметров компонентов схем электронных устройств с помощью моделей измерительных приборов программной среды интерактивного моделирования и анализа электронных схем NI Multisim 10 (в дальнейшем, для краткости, эту систему будем называть среда MS10). Порядок установки параметров пассивных и активных элементов цепей, измерительных приборов и осциллографа приведен в приложении 2.

#### 2. Измерение тока и напряжения

Мгновенные значения напряжения и тока можно измерить с помощью двухканального осциллографа XSC1, имитируемого программой MS10. Схема подключения осциллографа к цепи рассмотрена в краткой инструкции работы в среде Multisim (см. демонстрационные кадры, запускаемые при щелчке мышью на кнопках Помощь/ Первые шаги в MS10 меню пользовательского интерфейса программного комплекса Labworks).

Измерение действующих значений напряжения и тока в ветвях электрической цепи проводится вольтметрами и амперметрами. Амперметр включается последовательно с элементами ветви, а вольтметр – параллельно участку цепи (рис. 1.1 а и б), напряжение на котором необходимо измерить. Модели амперметров и вольтметров среды MS10 не требуют установки диапазона измерений.

Для установки режима работы и величин внутренних сопротивлений (Resistance) амперметров A1, A2 и вольтметров V1, V2 нужно дважды нажать на левую клавишу

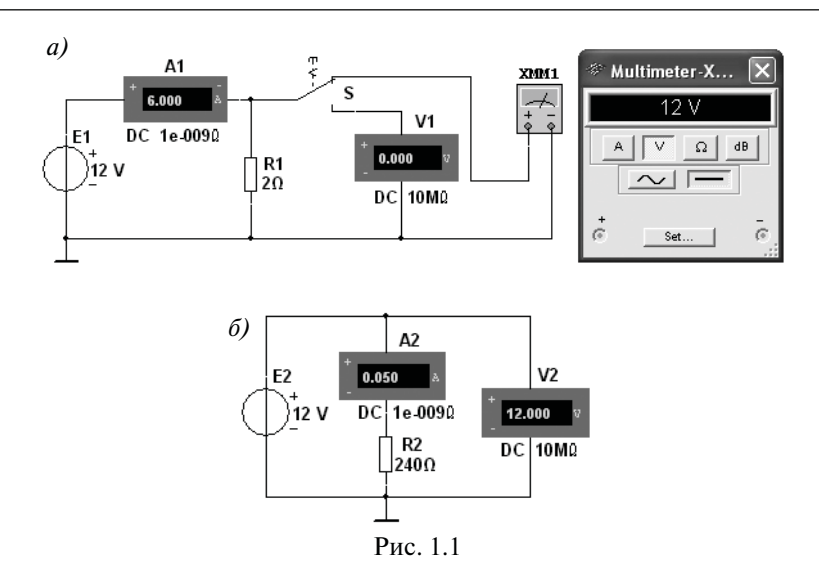

мыши (в дальнейшем дважды шелкнуть мышью) на изображении соответствующего прибора, в открывшемся диалоговом окне свойств прибора установить в команде **Mode** режим работы (постоянный ток DC или переменный AC), изменить или оставить установленное по умолчанию внутреннее сопротивление прибора (1 нОм для амперметров и 10 МОм для вольтметров) и нажать на кнопку ОК (Принять). Внутренние сопротивления 1 нОм для амперметров и 10 МОм для вольтметров, установленные по умолчанию, в большинстве случаев оказывают пренебрежительно малое влияние на работу схем.

В библиотеке Instruments среды MS10 имеется мультиметр XMM1 (рис. 1.1*a*), используемый для измерения тока, напряжения и сопротивления. В схеме (рис. 1.1*a*) мультиметр, работающий в режиме измерения напряжения, подключается к зажимам резистора R1 с помощью ключа S, управляемого клавишей S клавиатуры. В модели мультиметра XMM1 устанавливают род тока (постоянный «-» или переменный «~»), измеряемую величину по единице измерения:  $\mathbf{A} - \text{rok}$ ,  $\mathbf{V} - \text{H}$ апряжение,  $\Omega - \text{co-}$ противление, dB - уровень напряжения в децибелах и другие параметры (Settings) (см. рис. 1.2 справа).

В реальных цепях для расширения диапазона измерения тока конкретным амперметром применяют шунт (тарированный резистор), включаемый параллельно с амперметром. В этом случае значение измеряемого тока равно показанию амперметра, умноженному на постоянный коэффициент, определяемый по правилу делителя тока. При измерении больших переменных токов используют измерительный трансформатор тока, первичная обмотка которого включается в ветвь с измеряемым током, а вторичная - замкнута на амперметр. Значение измеряемого тока равно показанию амперметра, умноженному на константу, определяемую коэффициентом трансформации тока измерительного трансформатора.

С целью расширения диапазона измерения напряжения конкретным вольтметром последовательно с его входом включают тарированный резистор. В этом случае значение измеряемого напряжения равно показанию вольтметра, умноженному на коэффициент, определяемый по правилу делителя напряжения. При измерении высоких напряжений переменного тока используют измерительный трансформатор напряжения, к вторичной обмотке которого подключают вольтметр. Измеряемое напряжение равно показанию вольтметра, умноженному на константу, зависящую от коэффициента трансформации напряжения измерительного трансформатора.

#### Примечание

В отдельных случаях при моделировании схем цепей с целью исключения влияния сопротивления амперметра в качестве датчика тока можно использовать идеальный зависимый источник напряжения, управляемый током ИНУТ (см. рис. 1.5), а для исключения влияния сопротивления вольтметра при измерении напряжения - идеальный зависимый источник напряжения, управляемый напряжением (ИНУН). Модели зависимых источников энергии размещены в библиотеке Source среды MS10 (примеры применения зависимых источников даны в работах Lr13 и Lr15).

#### 3. Измерение сопротивлений

Для прямого измерения сопротивления резистивного элемента (резистора в том числе) будем использовать мультиметр XMM2, в диалоговом окне которого нужно установить режим работы «-» (постоянный ток), измеряемую величину  $\Omega$ , значение тока, например 10 nA (10 нA) при измерении сопротивления (Settings), и подключить прибор к зажимам отдельного резистора (рис. 1.2) или параллельно участку резистивной цепи (без источников энергии). При измерении сопротивления между двумя любыми точками схемы цепи нужно, чтобы хотя бы один из узлов схемы имел соединение с «заземленной» точкой, при этом ветви с идеальными источниками тока должны быть разомкнуты, а идеальные источники напряжения заменены короткозамкнутыми участками (проводниками).

В практике измерения сопротивлений резистивных элементов, кроме прямых и сравнительных методов, широко используется так называемый метод вольтметра-амперметра, в основу которого положен закон Ома для цепей постоянного тока (см. рис. 1.1*а* и б). Заметим, что этот метод позволяет получить лишь приближенное значение измеряемого сопротивления  $R \approx U/I$ . Так, для схемы, изображенной на рис. 1.1*a*:

$$
R_1 = U/(I - U/R_V);
$$

а для схемы, изображенной на рис. 1.16:

 $R_2 = (U - R_4 I)/I$ 

где  $R_V$ и  $R_A$  – внутренние сопротивления вольтметра и амперметра соответственно.

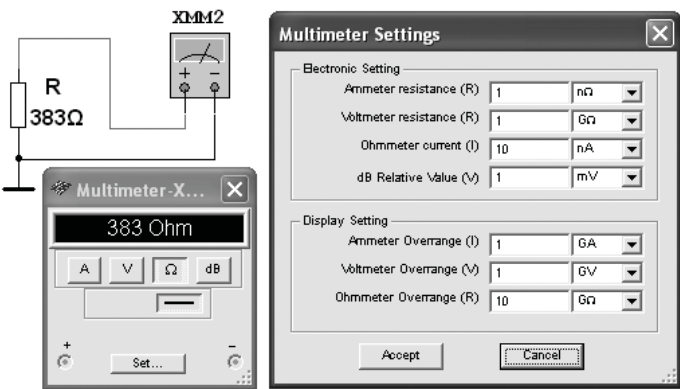

 $P$ ис 12

Анализ приведенных выражений позволяет сделать выводы: первой схемой (рис. 1.1*a*) следует пользоваться при измерении сравнительно малых сопротивлений, когда  $R_V$ >>  $R_1$ , а второй схемой (рис. 1.16) – при измерении больших сопротивлений, когда  $R_4 \ll R_2$ .

### 4. Измерение угла сдвига фаз

Для измерения угла сдвига фаз ф между синусоидальным напряжением и током в реальной цепи используют: измерители разности фаз, так называемый метод вольтметра-амперметра-ваттметра, при котором угол ф определяют из уравнения  $\varphi$  = arccos( $P/UI$ ), где  $P$  – показание ваттметра, а также методы, основанные на измерении временного интервала  $\Delta t$  при помощи электронно-лучевого осциллографа.

Временной интервал

 $\Delta t = \varphi/\omega = \varphi/2\pi f$ 

пропорционален фазовому сдвигу ф между синусоидальным напряжением и током в неразветвленной цепи (рис. 1.3*a*) и обратно пропорционален угловой частоте  $\omega$  напряжения (тока).

При этом фазовый угол (в электрических градусах) определяют по формуле

 $\varphi = 360^{\circ} \Delta t / T$ ,

где  $T = 1/f$  – период изменения напряжения в секундах (c);  $f$  – частота питающего цепь напряжения в герцах (Гц).

Временной интервал  $\Delta t = T2 - T1$  обычно измеряют между нулевыми значениями осциллограмм напряжения и тока с помощью визирных линий (визиров), расположенных слева и справа от экрана осциллографа (рис. 1.3*а*). Угол о берется со знаком «плюс», если ток отстает по фазе от напряжения (см. рис. 1.3*a*), и со знаком «минус», если ток опережает по фазе напряжение.

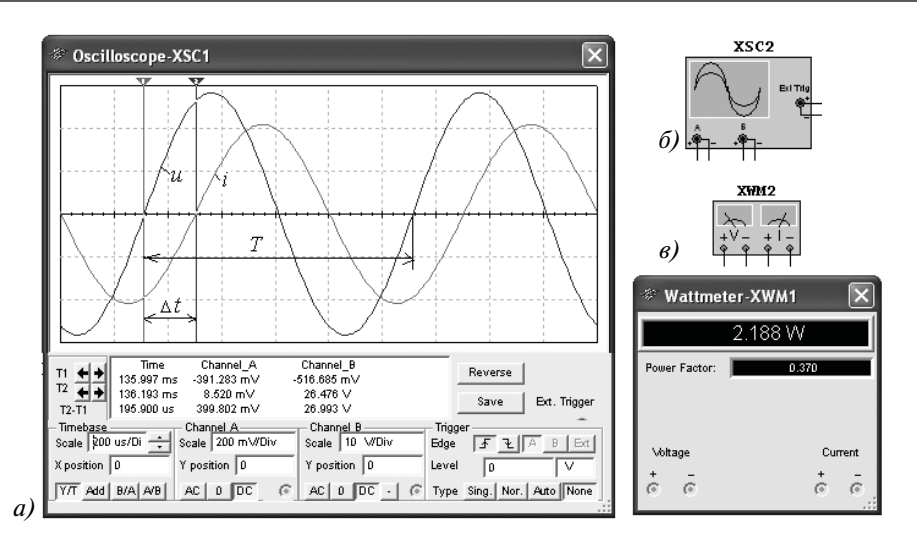

Рис. 1.3

Установка чувствительности каналов  $A$  (Channel A) и  $B$  (Channel B) и развертки осциллограмм во времени (Time base) производится в окне, выводимом ниже поля осциллограмм (см. рис. 1.3*а*).

При моделировании схем цепей на рабочем поле программы MS10 и их анализе для измерения угла сдвига фаз в цепях переменного тока наряду с осциллографом будем использовать также виртуальный ваттметр **XWM**1 (рис. 1.3*в*), размещенный в библиотеке Instruments. Ваттметр непосредственно измеряет активную мощность  $P$ цепи (ветви) в ваттах и коэффициент мощности созф (Power Factor).

#### УЧЕБНЫЕ ЗАДАНИЯ И МЕТОДИЧЕСКИЕ УКАЗАНИЯ К ИХ ВЫПОЛНЕНИЮ

Задание 1. Изучить краткую инструкцию (см. приложение 2) работы с программной средой NI Multisim 10 (MS10), а также мультимедийные кадры, размещенные в меню пользовательского интерфейса комплекса Labworks. С этой целью щелкните мышью на кнопках Помощь/Первые шаги в MS10 меню и просмотрите демонстрационные кадры с объяснениями, как открыть библиотеку компонентов **Basic**, «перетащить» мышью компоненты на рабочее поле среды MS10, соединить их проводниками и установить параметры, изменить цвет проводников, как измерить с помощью визирных линий осциллографа временной интервал (сдвиг) Ді между двумя синусоидальными величинами – напряжением и током и рассчитать угол сдвига фаз о между ними.

Задание 2. Открыть библиотеку источников энергии Source и «перетащить» на рабочее поле среды MS10 идеальный источник E1 постоянного напряжения, затем из библиотеки базовых компонентов Basic «перетащить» четыре резистора R1, ..., R4, из библиотеки индикаторов Indicator - амперметр А и четыре вольтметра  $(V1, ..., V4)$ , из панели приборов Instruments - мультиметр XMM1.

После двойного шелчка мышью на изображении элемента или прибора в открывающихся диалоговых окнах:

- задать ЭДС источника напряжения  $E_1 = N$  (в вольтах), где  $N$  номер записи фамилии студента в учебном журнале группы;
- обозначить (щелкая на кнопках Label и Value) резисторы и установить значения их сопротивлений:  $R_1 = N$ ;  $R_2 = 2N$ ;  $R_3 = 3N$ ;  $R_4 = 4N$ ;
- задать или оставить установленный по умолчанию режим DC функционирования измерительных приборов и их внутренние сопротивления: 1 нОм для амперметра и 10 МОм для вольтметров;
- задать измеряемую величину  $\Omega$  мультиметра и режим его работы (постоянный ток).  $\bullet$

Соединить параллельно между собой сопротивления  $R_1$  и  $R_3$ ;  $R_2$  и  $R_4$  и измерить с помощью мультиметра XMM1 сопротивления разветвлений резисторов (см. рис. 1.4a для варианта 40). Полученные значения сопротивлений занести в табл. 1.1 и сравнить со значениями, вычисленными по формулам

$$
R_{13} = R_1 R_3 / (R_1 + R_3)
$$
  $R_{24} = R_2 R_4 / (R_2 + R_4)$ .

Таблина 11

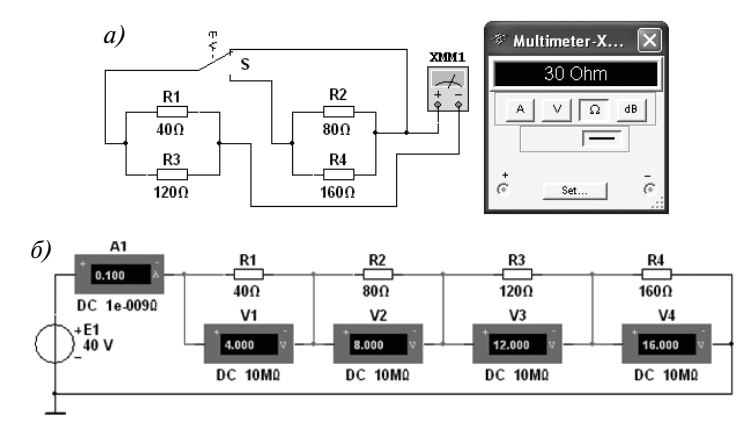

Рис. 1.4

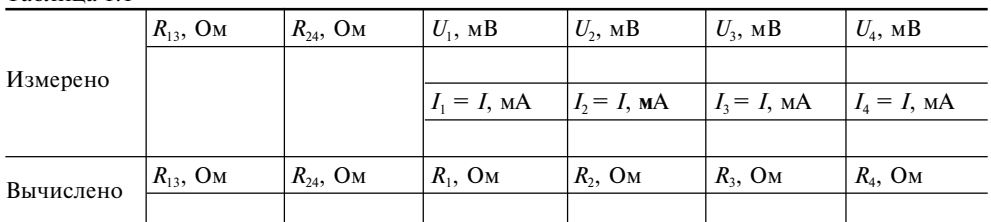

Собрать схему (см. рис. 1.46 для варианта 40) и, согласно варианту, установить значения параметров элементов и приборов. Запустить программу MS10 (щелкнуть

мышью на кнопке **[6].** меню среды MS10) и занести показания приборов (значение тока и значения напряжений на зажимах резисторов) в табл. 1.1 электронной тетради. Рассчитать сопротивления резисторов и занести их значения в табл. 1.1. Скопировать и **занести** также на страницу электронного отчета рисунки — чертежи схем рис. 1.4*а* и  $6$  (в виде скриншотов после корректировки, например в редакторе Paint или непосредственно после выделения схем и нажатия клавиш Alt+PrtSc клавиатуры).

Задание 3. Измерить индуктивность катушки и емкость конденсатора косвенным методом по результатам прямых измерений напряжения, тока и мощности RL- или  $RC$ -ветви и косвенного измерения угла сдвига фаз  $\varphi_k$ .

С этой целью собрать на рабочем поле программы MS10 схему цепи (см. рис. 1.5), либо открыть файл 1.5.ms10, и установить:

- параметры идеального источника синусоидального напряжения  $e = E_m \sin(\omega t + \Psi_u) =$  $=\sqrt{2E}$ sin $(2\pi ft + \Psi_n)$ : действующее значение ЭДС  $E = 5 + N$ , B; частоту  $f = 1$  кГц при измерении индуктивности  $L$  катушки и частоту  $f = 10$  к $\Gamma$ ц при измерении емкости *С* конденсатора; начальную фазу напряжения  $\Psi_u = 0$ ;
- режим работы АС (переменный ток) амперметра А ( $R_A = 1$  нОм) и вольтметра  $V(R_V = 10 MOM);$
- значение сопротивления  $R_1 = 25$  Ом резистора R1 (имитирующего активное сопротивление катушки) и сопротивления  $R_2 = 10$  Ом резистора R2;
- значение индуктивности катушки  $L = 5 + \text{int}(N/5)$ , мГн, и емкости конденсатора  $C = 1 + \text{int}(N/10)$ , мк $\Phi$ , где  $\text{int}(a/b)$  – целая часть операции  $a/b$ ;
- красный цвет провода, соединенного с каналом А, и синий цвет провода, соединенного с каналом **B**, двухканального осциллографа XSC1;
- задать параметры осциллографа XSC1. При этом на вход канала А подано напряжение с источника INVT, пропорциональное входному току *i*, а на вход канала В подано напряжение и с зажимов источника напряжения е. Цветовая

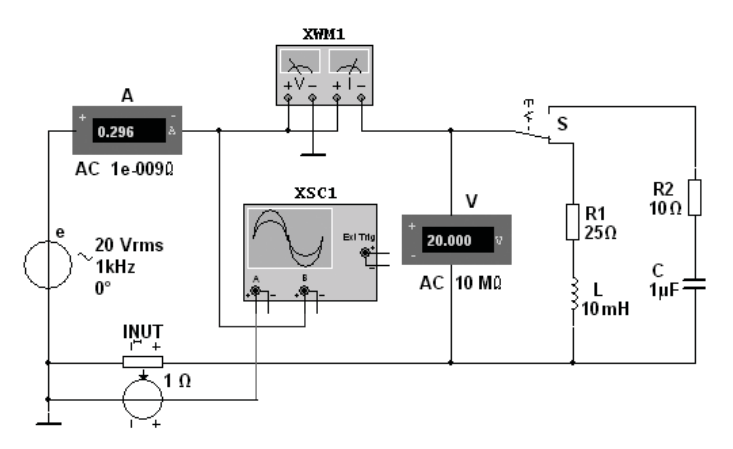

Рис. 1.5

окраска осциллограмм (см. рис. 1.3*а*) соответствует установленным цветам проводов, соединенных с соответствующими входами каналов прибора XSC1;

#### Примечание

В модели осциллографа XSC1 среды MS10 реализовано «внутреннее соединение» правых входов каналов А и В (см. рис. 1.36 и рис. 1.5) с узлом схемы цепи, к которому подключен элемент  $\perp$ , названный «Аналоговая земля». Поэтому не обязательно соединять проводниками правые выводы каналов А и В осциллографа с «заземленным» узлом схемы. Элемент 1 имеет нулевой потенциал. Потенциалы других узлов схемы измеряются относительно заземленного узла.

- чувствительность 200 мВ/дел (mV/div) канала А осциллографа и 5 или 10 В/дел (V/div) канала **B**; длительность развертки (**TIME BASE**) в режиме  $Y/T - 0.2$  мс/дел (2 ms/div). При измерениях указанные цены делений рекомендуется изменять таким образом, чтобы амплитуды напряжений были бы равны не менее 0,5-0,75 высоты экрана осциллографа (в режиме Espand), а по оси времени укладывалось два-три периода колебания напряжений;
- управляющую переключателем клавишу S клавиатуры;
- значение коэффициента передачи INUT  $k = 1$  Ом;
- управляемый контакт переключателя S в нижнее положение, то есть подключить  $R_1L$ -ветвь к источнику е.

Запустить программу MS10 (щелкнуть мышью на кнопке **[6]]** меню среды MS10), снять показания приборов и занести их в табл. 1.2 электронной тетради по работе. Методика определения угла сдвига фаз ф между напряжением и током описана в п. 4 раздела «Теоретические сведения...». Убедиться (см. рис. 1.3*a*), что ток *і*<sub>1</sub> в R<sub>1</sub>L-ветви отстает по фазе от напряжения и на угол  $\varphi_1 = \arctg(X_L/R_1) = \arccos(P_1/U_1)$ , где  $P_1$ — показание ваттметра. Скопировать и занести на страницу электронной тетради копию рисунка-чертежа смоделированной схемы (см. рис. 1.5) с показаниями ваттметра и осциллограммами на экране осциллографа (см. рис. 1.3).

**Установить** частоту ЭДС $f = 10$  кГц источника  $e(t)$  и с помощью переключателя **S** подключить  $R_2C$ -ветвь к источнику е. Показания приборов занести в табл. 1.2. Убедиться (анализируя расположение осциллограмм на экране осциллографа), что ток  $i_2$ в R<sub>2</sub>C-ветви опережает по фазе напряжение и на угол  $\varphi_2 = \arctg(-X_C/R_2) = -\arccos(P_2/R_2)$  $(U_2)$ , где  $P_2$  — показание ваттметра. Скопировать и занести рисунок с показанием ваттметра и с осциллограммами на страницу электронной тетради.

**Рассчитать** полное  $Z = U/I$ , активное  $R = Z$ соѕф и реактивное  $X = Z \sin \varphi$  сопротивления  $R_1L$ - и  $R_2C$ -ветвей и занести их в табл. 1.2.

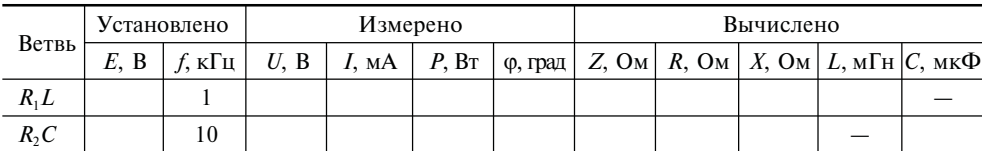

Таблина 1.2

Так как индуктивное сопротивление катушки  $X_L = \omega L = 2\pi fL$ , Ом, а емкостное сопротивление конденсатора  $X_C = 1/\omega C = 1/2\pi fC$ , Ом, то:

• индуктивность катушки, включенной в  $R_1L$ -ветвь:

$$
L = X_L/\omega = X_L/2\pi f, \Gamma_H, \text{ with } L = 10^3 X_L/2\pi f, \text{ mFH};
$$

• емкость конденсатора, включенного в  $R_2C$ -ветвь:

 $C = 1/(\omega X_C) = 1/(2\pi f \cdot X_C)$ ,  $\Phi$ , или  $C = 10^6/(2\pi f \cdot X_C)$ , мк $\Phi$ .

Вычисленные значения индуктивности L катушки и емкости С конденсатора за**нести** в табл. 1.2. Сравнить полученные значения R, L и C с установленными их значениями в схеме цепи.

#### СОДЕРЖАНИЕ ОТЧЕТА

- 1. Наименование и цель работы.
- 2. Перечень приборов, использованных в экспериментах, с их краткими характеристиками (тип прибора, назначение, род тока, измеряемые величины, пределы измерения или выходные параметры).
- 3. Электрические схемы измерения сопротивлений резисторов, индуктивности катушки и емкости конденсатора, и копии рисунков осциллограмм напряжения и тока.
- 4. Таблицы результатов измерений и расчетов.
- 5. Расчетные формулы.
- 6. Выводы по работе.

#### ТЕСТОВЫЕ ЗАДАНИЯ К РАБОТЕ 1

- 1. Укажите, чему равен период Т колебания ЭДС источника синусоидального напряжения  $e = \sqrt{2} \cdot 220 \sin 314t$  В:  $\circ$  0,01 c;  $\circ$  0,02 c;  $\circ$  0,04 c;  $\circ$  0,08 c;  $\circ$  1 c;  $\circ$  2 c.
- 2. Укажите, как изменится индуктивное сопротивление катушки, если увеличить частоту синусоидального напряжения в 4 раза:
	- О величина индуктивности не изменится;
	- О ИНДУКТИВНОСТЬ КАТУШКИ УМЕНЬШИТСЯ В ДВА раза;
	- О индуктивность катушки увеличится в 4 раза;
	- О индуктивность катушки уменьшится в 4 раза.
- 3. Укажите, чему равен угол ф в последовательной RL-цепи, если известны значения синусоидального напряжения  $U = 10 B$ , тока  $I = 1 A$  и мощности  $P = 8 B$ т:

 $\circ$  37°:  $\circ$   $-30^{\circ}$ :  $\circ$  90<sup>°</sup>:  $\circ$   $-45^{\circ}$ :  $\circ$  27°.

- 4. Конденсатор с емкостью  $C = 1/6280$  Ф установлен в цепи синусоидального тока с напряжением  $u = \sqrt{2} \cdot 220\sin(2\pi \cdot 1000t + \pi/6)$  В. Укажите, чему равно сопротивление конденсатора:  $0,22 \text{ On};$  $0.44 \text{ OM};$   $0.2 \text{ OM};$   $0.1 \text{ OM};$  $\circ$  4 O<sub>M</sub>.
- 5. Укажите, чему равен временной интервал, соответствующий углу сдвига фаз, равного 45°, при частоте исследуемых периодических сигналов, равной 100 Гц:  $\circ$  1 Mc;  $\circ$  1,25 Mc;  $\circ$  1,5 Mc;  $\circ$  2 Mc;  $\circ$  4 Mc:  $\circ$  5 Mc.
- 6. Перечислите приборы, необходимые для проведения косвенного измерения индуктивности катушки:
	- вольтметр и амперметр;
	- О достаточно одного ваттметра;

О вольтметр, амперметр и ваттметр или вольтметр, амперметр и измеритель разности фаз;

- О амперметр и ваттметр.
- 7. Напряжения на трех последовательно соединенных резисторах относятся как 1: 2: 4. Укажите, как относятся значения сопротивлений резисторов:
	- О отношение сопротивлений резисторов подобно отношению напряжений;
	- $\circ$  отношение равно 4 : 2 : 1;
	- $\circ$  отношение равно 1: 1/2: 1/4;
	- отношение равно 1:4:2.

# Лабораторная работа 2 (Lr2) МОСТ ПОСТОЯННОГО ТОКА

## ЦЕЛЬ РАБОТЫ

Экспериментальное исследование мостовой схемы соединения элементов цепи.

## ТЕОРЕТИЧЕСКИЕ СВЕДЕНИЯ И РАСЧЕТНЫЕ ФОРМУЛЫ

Мосты постоянного тока широко применяют для измерения электрических и неэлектрических величин. Они строятся на основе метода сравнения с мерой. Задачи, решаемые при построении мостовых измерителей электрических величин, - это уменьшение или полное исключение погрешности от сопротивлений соединительных проводов, обеспечение напряжения, пропорционального приращению

преобразуемого сопротивления относительно его начального значения, снижение выходного сопротивления моста и снижение требований к измерительному устройству.

Условие равновесия четырехплечего резистивного моста с питанием от источника постоянного напряжения с ЭДС  $E$  (рис. 2.1):

$$
R_1R_3=R_2R_4,
$$

откуда величина измеряемого сопротивления, например R<sub>2</sub>:

$$
R_2 = R_1 R_3 / R_4.
$$

Погрешность моста зависит от пределов измерения и обычно указывается в паспорте прибора. В уравновешенном мосте при малом приращении, например  $\Delta R_4$ , напряжение диагонали  $U$ при идеальном источнике напряжения  $(R_{\text{BT}}=0)$  с ЭДС E:

 $U \approx E \Delta R_4 R_2 / [(R_1 + R_4)(R_2 + R_3)] \approx E \Delta R_4 / 4R_4$ при условии что  $R_1 = R_2 = R_3 = R_4$ .

Важной характеристикой моста является его чувствительность (в данном случае) по напряжению вблизи его равновесия. Приближенно абсолютную чувствительность (в мВ/Ом) моста определяют как отношение конечных приращений выходного напряжения и сопротивления, то есть

 $S_{\rm a} \approx \Delta U / \Delta R$ ;

а относительную чувствительность (в милливольтах) - как отношение приращения выходного напряжения и относительного изменения сопротивления  $\Delta R/R<sub>4</sub>$  плеча моста, то есть

$$
S_{0} = \Delta U/(\Delta R/R_{4}),
$$

где  $\Delta U = U_{n+1} - U_n$  – приращение выходного напряжения в диагонали моста, вызванное изменением сопротивления плеча моста на  $\Delta R$ .

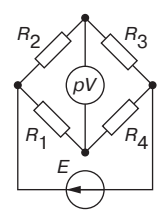

Рис. 2.1

#### Примечание

При изменении сопротивлений в двух противоположных плечах моста нужно удвоить величину  $\Delta R$  в формулах абсолютной  $S_{\alpha}$  и относительной  $S_{\alpha}$  чувствительностей.

#### УЧЕБНЫЕ ЗАДАНИЯ И МЕТОДИЧЕСКИЕ УКАЗАНИЯ К ИХ ВЫПОЛНЕНИЮ

Задание 1. Запустить лабораторный комплекс Labworks и среду MS10 (щелкнув мышью на команде Эксперимент меню комплекса Labworks). Открыть файл 2.2.ms10, размещенный в папке Circuit Design Suite 10.0 среды MS10, или собрать на рабочем поле среды MS10 схему для испытания одинарного резистивного моста (рис. 2.2) и установить в диалоговых окнах компонентов их параметры или режимы работы:

- резисторов  $R_1 = R_3 = 1$  кОм;
- потенциометров  $R_2 = R_4 = 1$  кОм;
- $\Delta R = 0.01 N^{1/3}$  кОм с округлением третьего знака после запятой приращение резисторов  $R_2$  и  $R_4$ , где  $N$  – номер записи фамилии студента в учебном журнале группы;
- источника напряжения: ЭДС  $E = 12$  В (источник идеальный,  $R_{\text{RT}} = 0$ );
- вольтметра V1: род тока (mode) постоянный (DC), внутреннее сопротивление (Resistance)  $R_V = 1$  MO<sub>M</sub>.

Скопировать рис. 2.2 на страницу отчета.

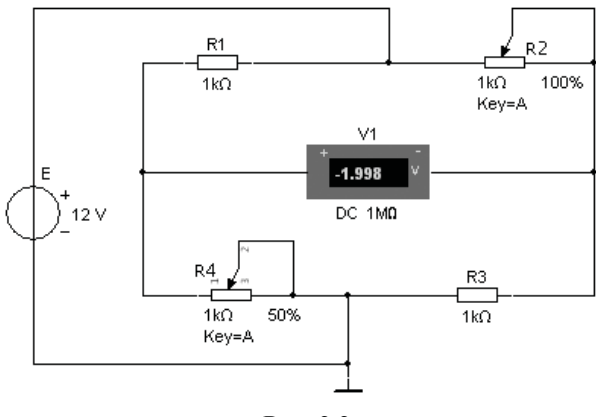

Рис. 2.2

Задание 2. Снять и построить на одном рисунке характеристики выходного напряжения *U* моста от изменения сопротивления одного и двух (противоположных) плеч моста, то есть  $U(R_4)$  и  $U(R_2, R_4)$ .

С этой нелью:

- рассчитать и заполнить 2-ю и 3-ю колонки табл. 2.1 и табл. 2.2 в электронной тетради;
- запустить программу (щелкнув мышью в правом верхнем углу на цифре 1 кнопки [[6][1]). Убедиться, что мост уравновешен (показание вольтметра V1 практически равно нулю);
- остановить программу (щелкнуть мышью на цифре 0 кнопки  $\boxed{\circ}$ ) и установить значение сопротивления резистора  $R_4 = R_1 - \Delta R$  (n = 1);
- запустить программу, снять показание вольтметра V1 и занести его в 4-й столбец табл. 2.1;

#### Примечание

Рекомендуется округлять третью или четвертую значащую цифру показаний вольтметра.

- повторить опыты при  $n = 2, ..., 10$  для табл. 2.1, изменяя сопротивление  $R_4$ ;
- повторить опыты при  $n = 1, ..., 10$  для табл. 2.2, изменяя сопротивления  $R_2$ и  $R_4$ ;
- выбрать масштабы для напряжения  $U$  и сопротивления  $R$  и построить (на одном рисунке) графики  $U(R_4)$  и  $U(R_2, R_4)$ .

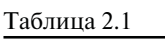

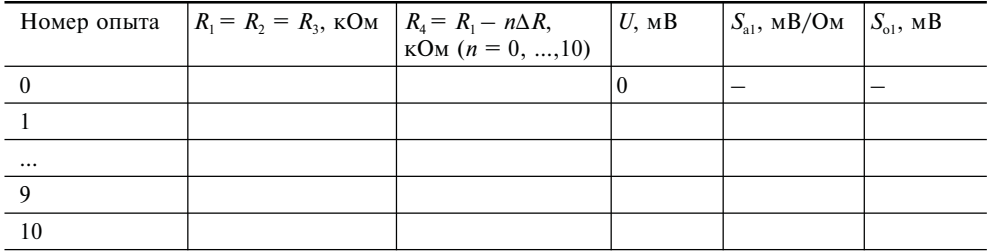

Таблина 2.2

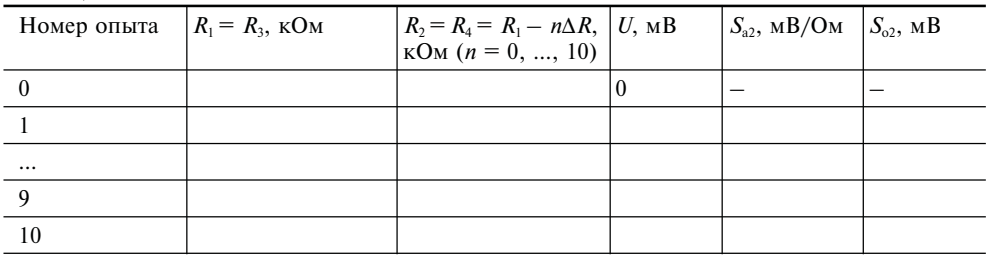

Задание 3. Рассчитать абсолютную  $S_a$  и относительную  $S_0$  чувствительности мостовой схемы при изменении одного и двух (противоположных) плеч моста, занести их в табл. 2.1 и 2.2 и по данным расчетов построить два графика с двумя характеристиками на каждом:

 $S_{\alpha 1}(n\Delta R)$  и  $S_{\alpha 2}(n \cdot 2\Delta R)$ ;  $S_{\alpha 1}(n\Delta R)$  и  $S_{\alpha 2}(n \cdot 2\Delta R)$ .

#### СОДЕРЖАНИЕ ОТЧЕТА

- 1. Наименование и цель работы.
- 2. Расчетная схема цепи и копия схемы, смоделированной на рабочем поле программной среды MS10.
- 3. Формулы абсолютной  $S_a$  и относительной  $S_a$  чувствительностей моста при изменении сопротивления  $\Delta R$  в одном и в двух противоположных плечах.
- 4. Таблицы измерений напряжения диагонали моста при изменении сопротивлений его плеч и расчета абсолютной и относительной чувствительностей моста по напряжению.
- 5. Графики абсолютной и относительной чувствительностей моста по напряжению в зависимости от изменения сопротивлений его плеч.
- 6. Выводы по работе.

### ТЕСТОВЫЕ ЗАДАНИЯ К РАБОТЕ 2

- 1. Укажите, чему равно сопротивление резистора  $R_4$  уравновешенного одинарного моста с противоположными ветвями:  $R_1 = 1$  кОм и  $R_3 = 3$  кОм;  $R_2 = 2$  кОм и  $R_4$ :  $\circ$  0.5 kOM;  $O$  1  $KOM$ ;  $O$  1,5  $KOM$ ;  $O$  2  $KOM$ .
- 2. Укажите единицу (измерения) абсолютной чувствительности по напряжению моста постоянного тока:

 $\circ$  B:  $O$  B/O<sub>M</sub>:  $\circ$  безразмерная;  $\circ$  Ом/В.

3. Укажите формулу относительной чувствительности по напряжению моста постоянного тока:

 $\circ$   $S_0 = \Delta U/(\Delta R_4/R_4);$   $\circ$   $S_0 = \Delta U/\Delta R;$   $\circ$   $S_0 = \Delta R/\Delta U;$   $\circ$   $S_0 = \Delta R/R.$ 

- 4. Укажите (да/нет), зависит ли абсолютная чувствительность моста постоянного тока по напряжению от величины ЭДС источника постоянного напряжения: ○ да; ○ нет.
- 5. Укажите значение относительной чувствительности моста с сопротивлением плеч  $R = 1$  кОм, если при изменении сопротивления одного из плеч уравновешенного моста на 0,1% напряжение в диагонали изменилось на 1 мкВ:

```
O \ 1 \mathrm{MB}/1\%;O 5 MB/1\%;\circ 10 MB/1%;
                                                                 \circ 20 MB/1%.
```